## Sony Xperia XZ3 Mobilni Internet in MMS nastavitve

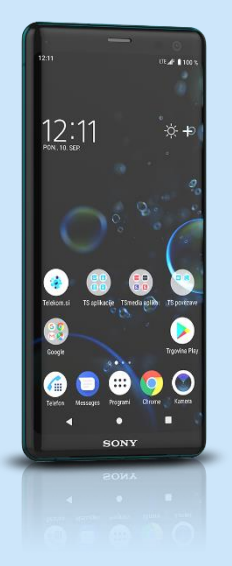

## Meni Nastavitve

- **•** Omrežie in internet
	- Mobilno omrežje
		- **Imena dostopnih točk**

Pritisnite tipko za dodajanje računa v desnem zgornjem kotu

- Novi APN
	- Ime: Mobilni Internet
	- APN: internet
	- Strežnik proxy: [pustimo prazno]
	- Vrata: [pustimo prazno]
	- Uporabniško ime: mobitel
	- Geslo: internet
	- Strežnik: [pustimo prazno]
	- Storitveni center za sp. MMS: http://mms.telekom.si
	- Strežnik proxy za sporočila MMS: 213.229.249.40
	- Vrata MMS: 8080
	- Mobilna koda države: 293
	- Koda mobilne omrežja: 41
	- Vrsta preverjanja pristnosti: PAP
	- Vrsta APN-ja: default, supl, mms
	- **Protokol APN: IPv4**
	- **Protokol za gostovanje APN: IPv4**
	- Omogoči / onemogoči APN: [kljukica]
	- **Nosilec:** Neopredeljeno
	- Vrsta MVNO: brez
	- Vrednost MVNO: brez

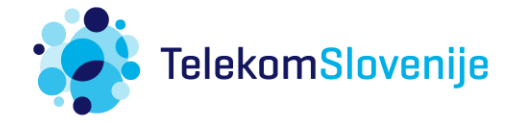